## **ИНСТРУКЦИЯ ПО УДАЛЕННОЙ РЕГИСТРАЦИИ В ЭБС «УНИВЕРСИТЕТСКАЯ БИБЛИОТЕКА ONLINE»**

- 1. Зайти на сайт [https://biblioclub.ru/index.php?page=book\\_blocks&view=main\\_ub,](https://biblioclub.ru/index.php?page=book_blocks&view=main_ub) используя Google Chrome.
- 2. Нажать кнопку «Регистрация».

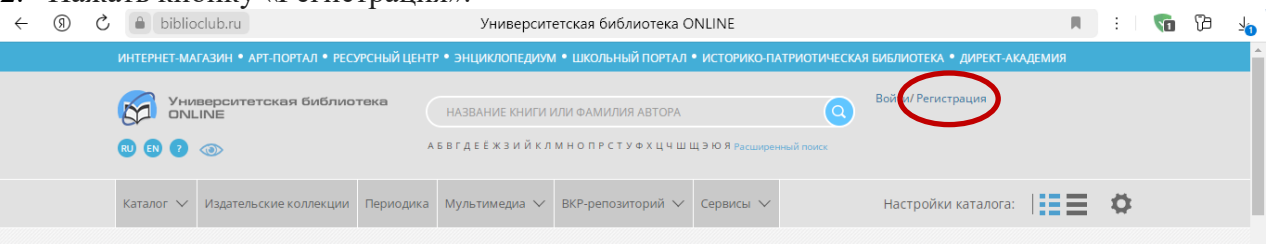

3. Заполнить все поля формы регистрации и нажать кнопку «Зарегистрироваться».

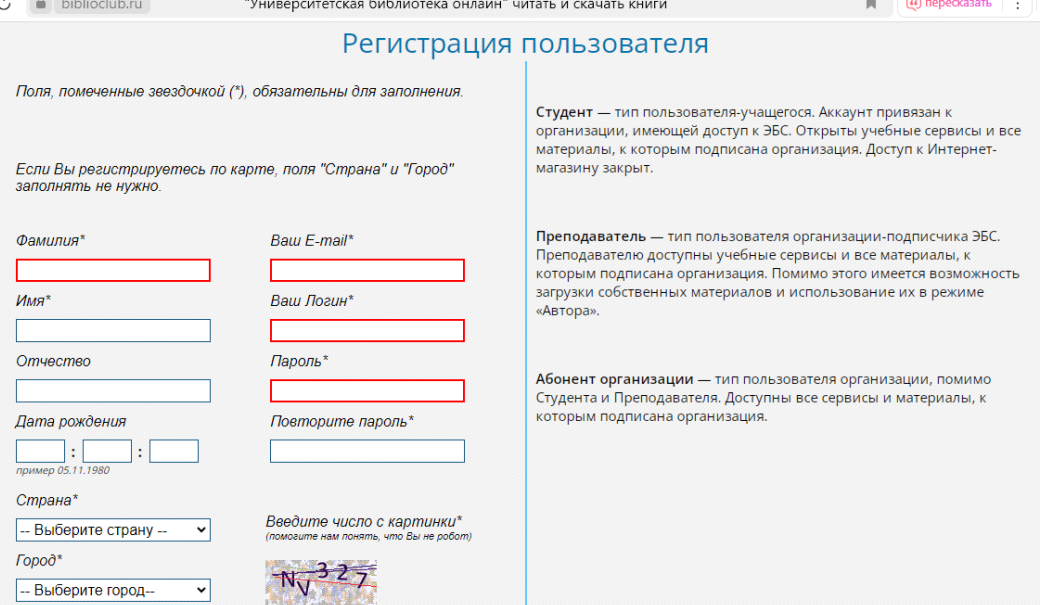

4. Зайти в свой почтовый ящик, найти письмо от ЭБС «Университетская библиотека ONLINE», перейти по ссылке в письме и следовать инструкциям ЭБС для подтверждения учетной записи.